## <span id="page-0-0"></span>如何创建知识库对象

1.说明

 新增加的扩展插件中如果需要往知识库中增加库表时,可以使用Smartbi所包含的Hibernate机 制运行。

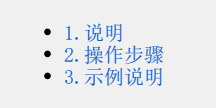

## <span id="page-0-1"></span>2.操作步骤

 首先使用升级类自动创建库表,然后按以下步骤进行之后就可以直接在module中操作创建的库 表了:

1、增加一个与数据库表映射的POJO实体类

(1)在实体类中添加Annotation:

```
/*
  * 
  */
@javax.persistence.Entity 
@javax.persistence.Table(name = "t_user") 
@org.hibernate.annotations.Cache(usage = org.hibernate.annotations.CacheConcurrencyStrategy.READ_WRITE, 
region = "POJO")
```
注意:这三行声明该类是一个知识库映射类表名是t\_user。在Smartbi中,建议表名以【模块名缩写+下划线开头,即:t\_、t\_ap\_、tr\_】等。

在POJO类中,Annotation应该标注在类名定义、getter方法上,而不要直接定义在属性上。常用的Annotation有:

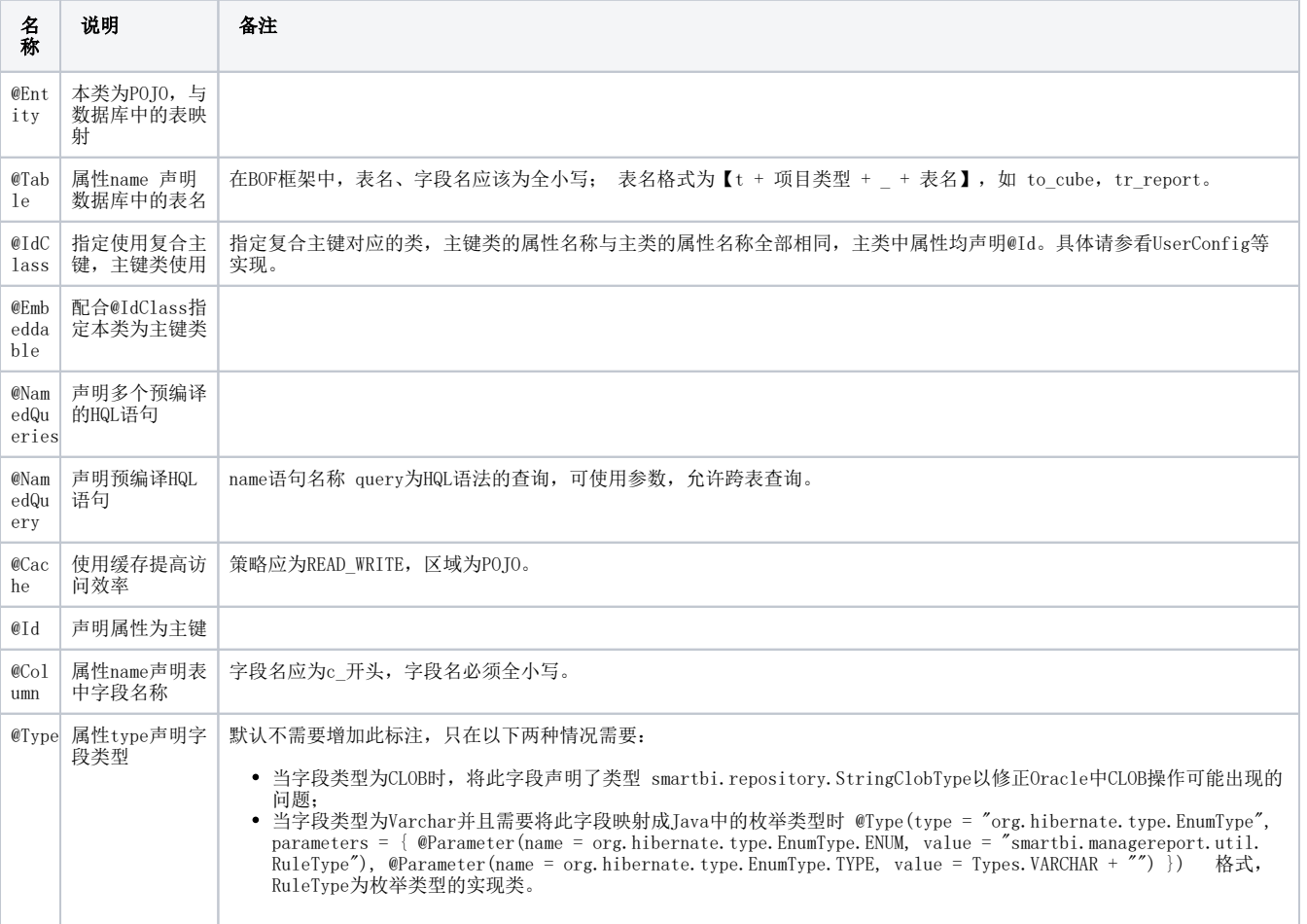

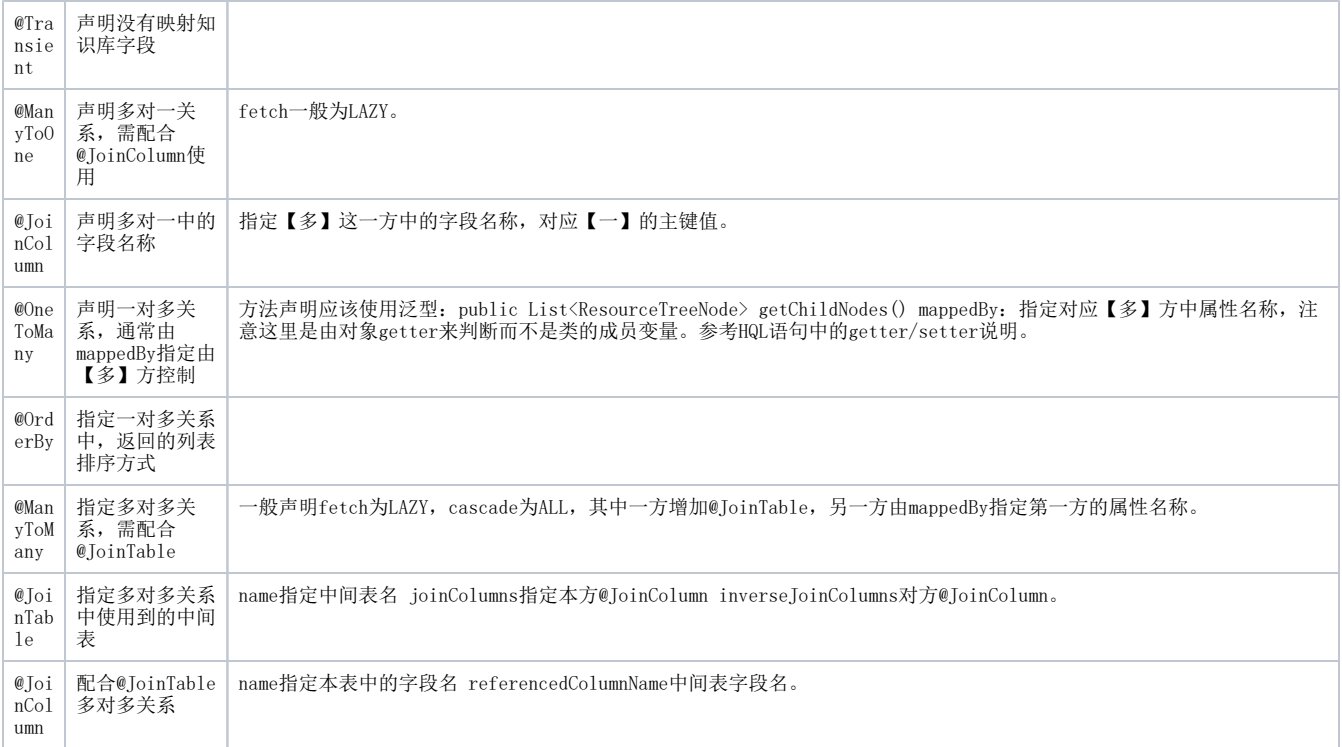

(2)映射中中还可以使用NamedQuery注解声明HQL查询语句:

```
@NamedQueries({ 
     @NamedQuery(name = "User.getByName", query = "from User u where u.name = ?"), 
     @NamedQuery(name = "User.getByAlias", query = "from User u where u.alias = ?"), 
     @NamedQuery(name = "User.likeName", query = "from User u where (u.name like ? or u.alias like ?) and u.
id \langle \rangle ? and u.id \langle \rangle ? ")
})
```
(3)每个getter方法前声明Column注解,字段名建议使用c\_开头。

```
题。
```
(4)当使用CLOB类型时,应该声明@Type(type = "smartbi.repository.StringClobType"),以便修正Oracle中CLOB操作可能出现的问

 (5)当需要使用多对一、一对多、多对多映射时,需要额外添加@OneToMany(fetch = FetchType.LAZY, mappedBy = "user")和@Cache (usage = CacheConcurrencyStrategy.READ\_WRITE, region = "POJO")和@JoinTable这样的注解。

(6)当某些getter方法不需要作为映射到知识库字段时,需要添加@Transient注解。

2、在组件的激活方法public void activate()中调用daoModule.addPOJOClass(class)方法注册新增的实体类。

```
public void activate() {
    daoModule.addP0JOClass(CreatingKnowledgeBaseObjects_A.class);
    daoModule.addP0JOClass(CreatingKnowledgeBaseObjects_B.class);
}
```
 3、建议新增一个继承 smartbi.repository.AbstractDAO<T, PK>的类(其中T为实体类、PK为实体类的主键),例如public class ResourceTreeNodeDAO extends AbstractDAO<ResourceTreeNode, String>,这样可以简化加载、更新、删除、查询实体类的操作。

```
\Box extensions.list \Box Creating Knowledge Base Objects_Module.java \Box Creating Knowledge Base Objects_A_DAO.java
 1 package bof.ext.CreatingKnowledgeBaseObjects.repository;
 3*import smartbi.repository.AbstractDAO;
 6
 7 public class CreatingKnowledgeBaseObjects_A_DAO extends AbstractDAO<CreatingKnowledgeBaseObjects_A, String>
         CreatingKnowledgeBaseObjects_A_DAO() { =<br>super(CreatingKnowledgeBaseObjects_Module.getInstance().getDaoModule());
 8<sup>°</sup>\overline{9}10
          \mathbf{a}11\,public CreatingKnowledgeBaseObjects_A getByName(String name) {<br>return findByNamedQueryUnique("CreatingKnowledgeBaseObjects_A.getByName", name);
12^\circ1314\,\mathcal{Y}15
16<sup>°</sup>public CreatingKnowledgeBaseObjects_A getByAlias(String alias) {
\frac{17}{18}return findByNamedQueryUnique("CreatingKnowledgeBaseObjects_A.getByAlias", alias);
          \mathbf{a}\begin{matrix} 19 \\ 20 \end{matrix}
```
## <span id="page-2-0"></span>3.示例说明

0

在升级类"UpgradeTask New.java"中创建了两个知识库表,分别与"CreatingKnowledgeBaseObjects A.java"和" CreatingKnowledgeBaseObjects\_B.java"中的描述相对应, "CreatingKnowledgeBaseObjects\_A.java" 和 "CreatingKnowledgeBaseObjects\_B.java"是 一对多的关系。另外"CreatingKnowledgeBaseObjects\_Module.java" 中定义了3个测试方法"setTestInfo、getTestInfo、deleteTestInfo", 用于往上 述两个知识库表中"添加、读取、删除"数据,测试链接为[http://localhost:18080/smartbi/vision/test/CreatingKnowledgeBaseObjects.htm](http://localhost:18080/smartbi/vision/test/CreatingKnowledgeBaseObjects.html),测试界 面[l如](http://localhost:18080/smartbi/vision/test/CreatingKnowledgeBaseObjects.html)下:

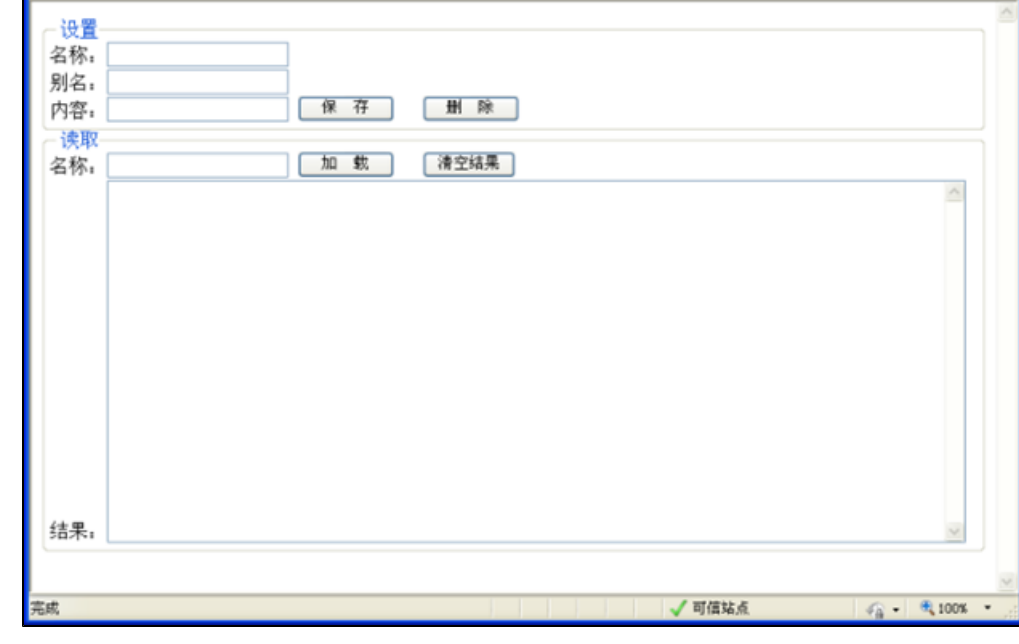

示例代码下载:[CreatingKnowledgeBaseObjects.rar](https://history.wiki.smartbi.com.cn/download/attachments/52627105/CreatingKnowledgeBaseObjects.rar?version=1&modificationDate=1592560184000&api=v2)